Once the PI has set up the scholarship form, the scholar will receive an email from Infohub informing him or her that a form requires their attention.

Once the form has been created by the principal investigator, the scholar can log into their Info Hub Account to approve their scholarship details.

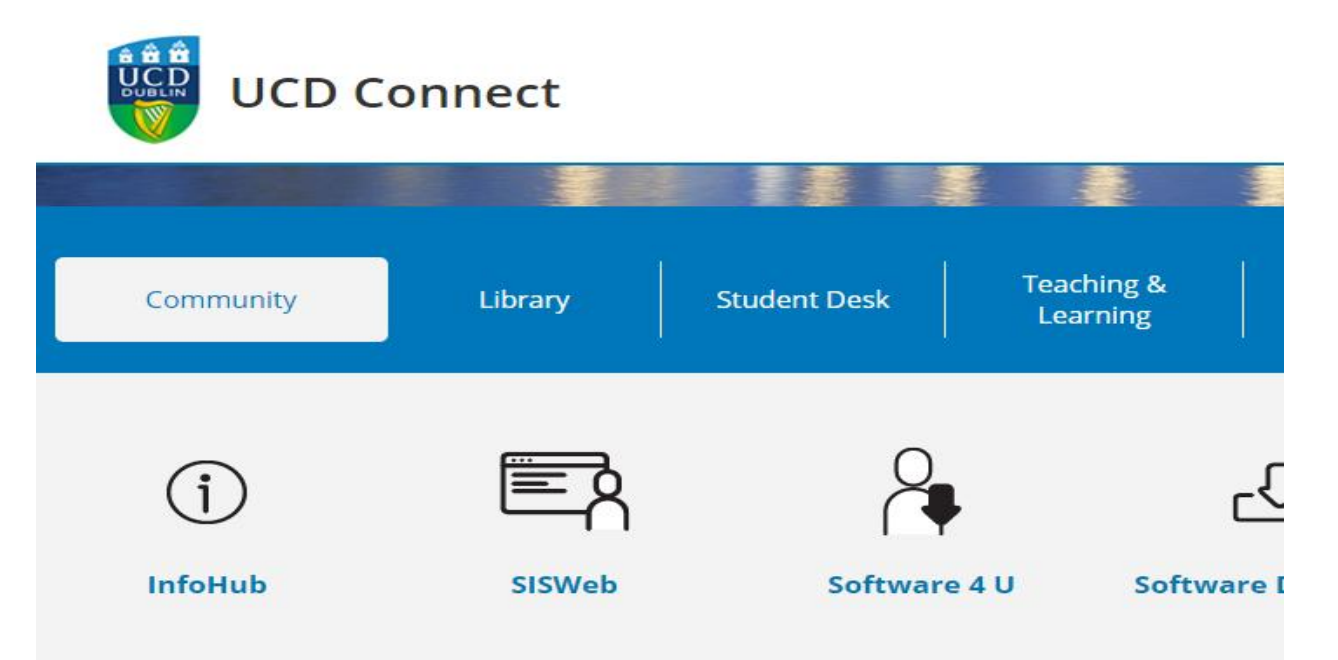

## Welcome to InfoHub

Please login to access this page.

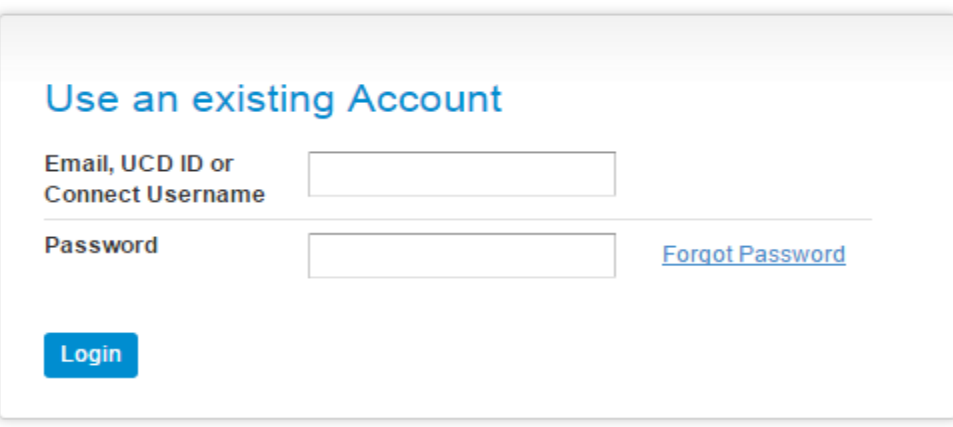

Click on tasks to be completed.

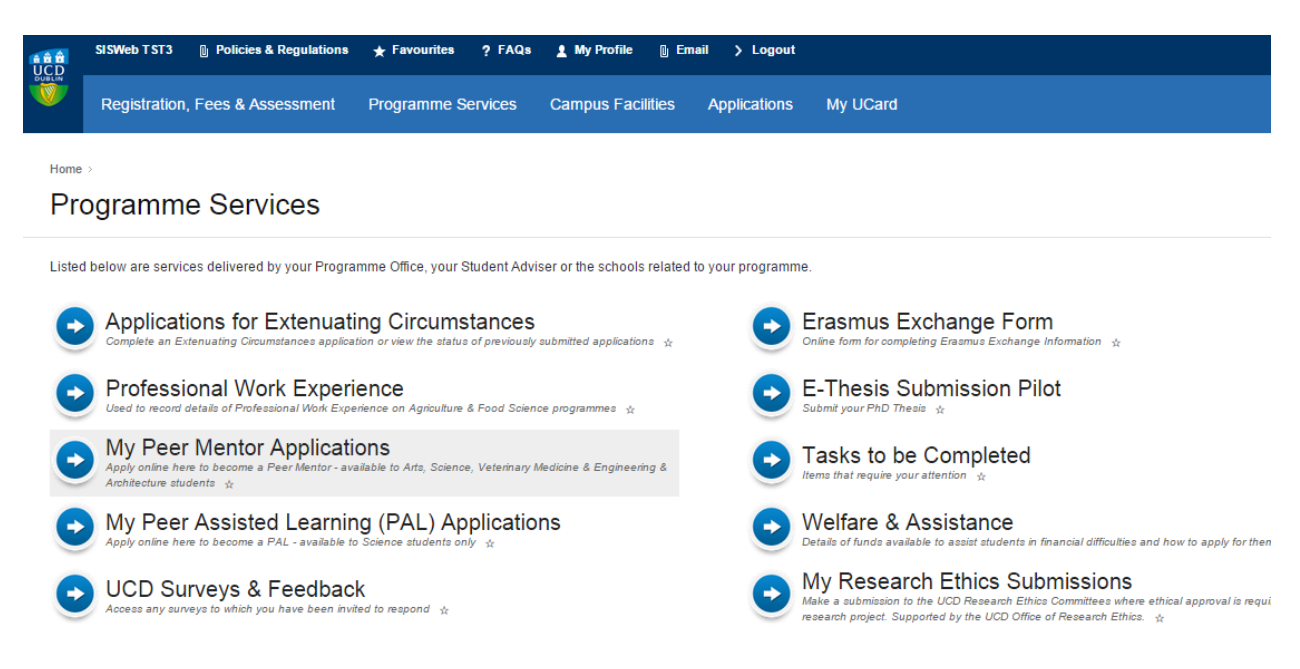

Home > Programme Services >

## Tasks requiring my attention

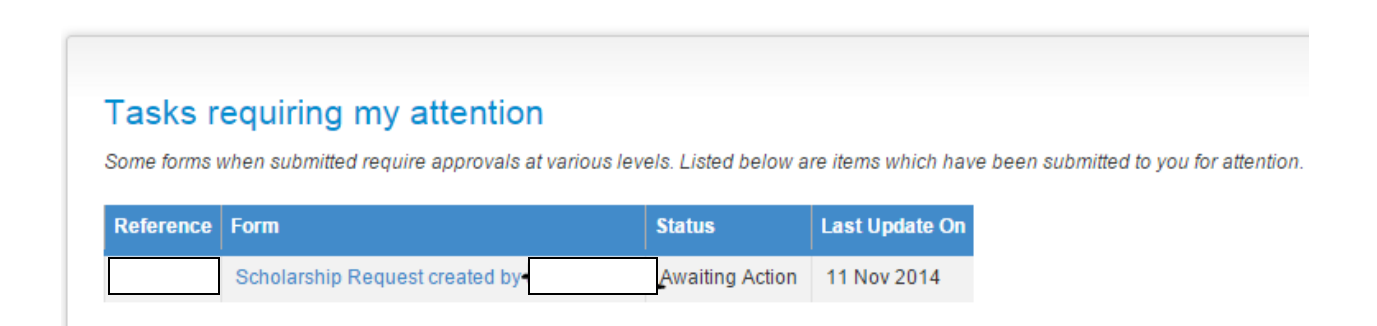

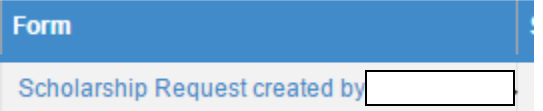

The following screen will appear, if you already have an active bank account in UCD's finance system you will not see the red display.

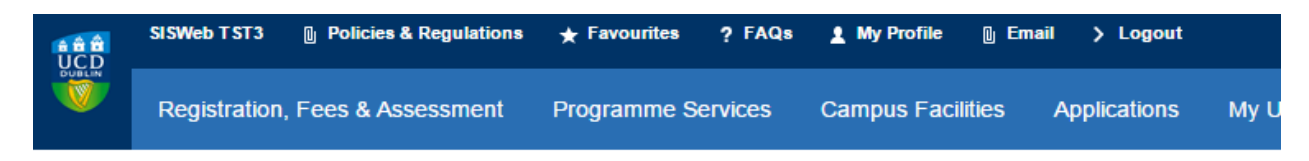

Home > Programme Services > Tasks requiring my attention >

## **Research Scholarship Request**

To be able to receive payment you must enter your Bank Details before completing this form,

#### Please enter your Bank Details Here

Revenue Scholarship Exemption Declaration Form

I declare that -

- $\Rightarrow$  I am in receipt of full-time instruction at an educational establishment;
- ⇒ the object of the scholarship is the promotion of my education rather than the promotion of research through me;
- $\Rightarrow$  there is no element of service (directly or indirectly) between the sponsor and I or between the colleges/university and I;
- $\Rightarrow$  the scholarship does not arise from an office or employment (directly or indirectly) with the sponsor or with the college/university;
- all the particulars in this form are correct to the best of my knowledge and belief.

NOTE: It is an offence to make a false declaration for the purposes of obtaining a tax exemption

Please enter details of your PPS Number and tick to accept the Scholarship Exemption declatation

### **Research Scholarship Details**

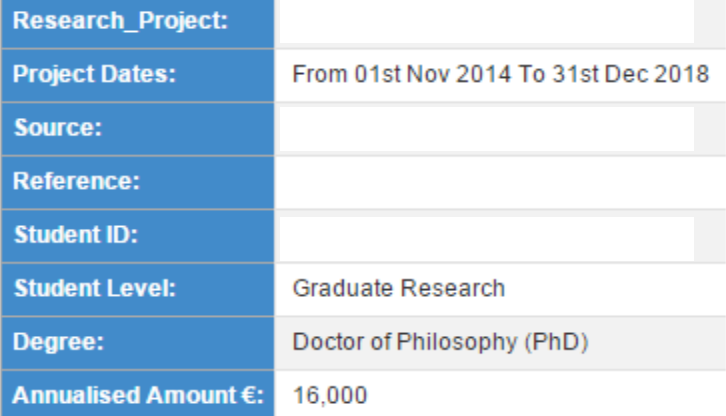

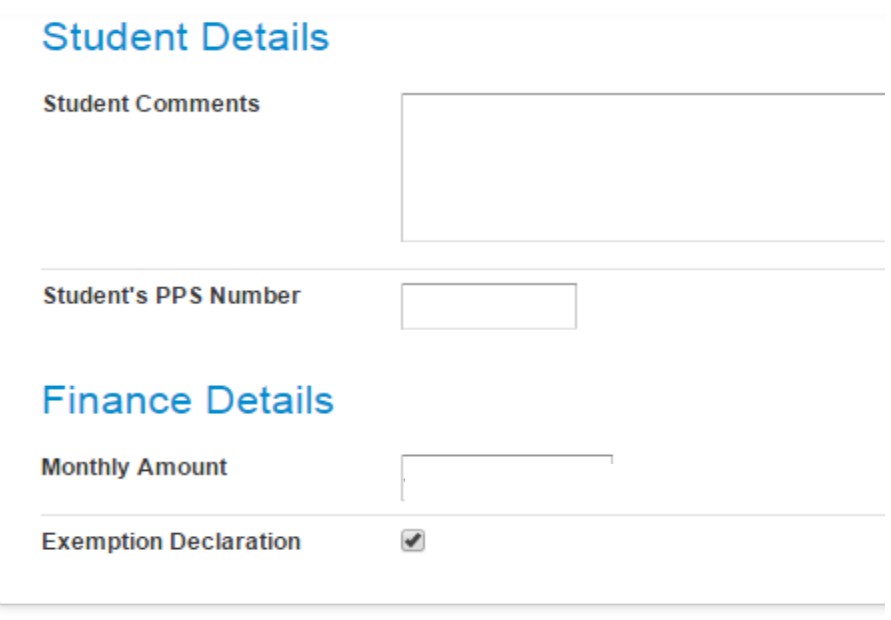

If you have any queries with your scholarship please refer to your supervisor. For any issues with the form contact rfo@ucd.ie

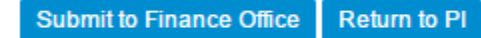

If you have to enter bank details, the button Please enter your Bank Details Here will guide you to the correct Info Hub data entry section, as per below.

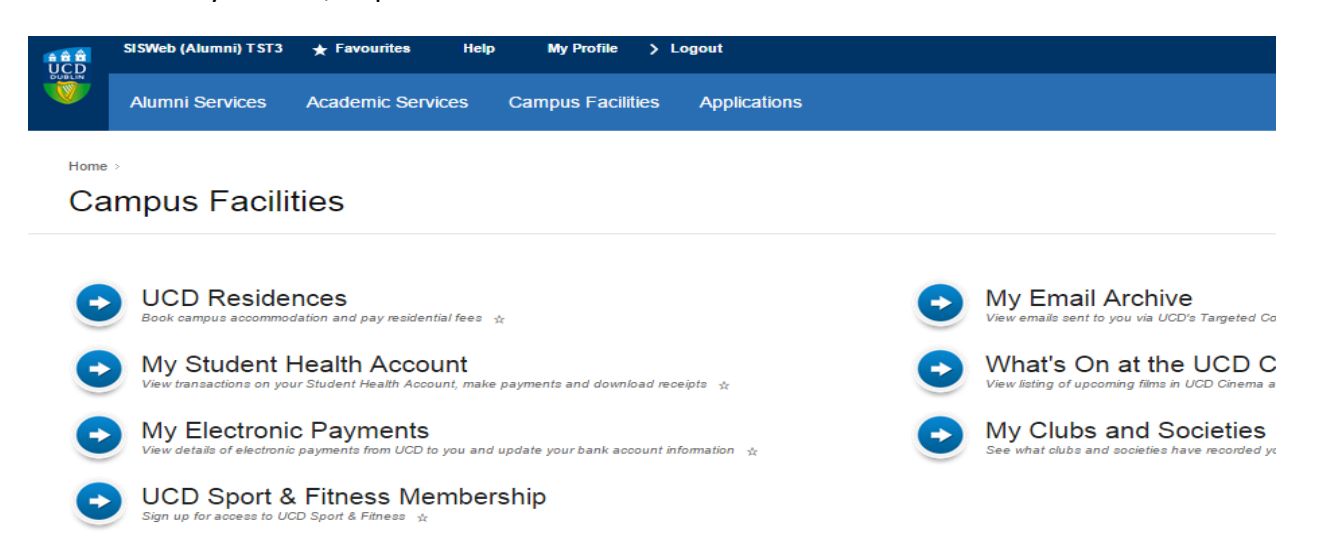

Using My Electronic Payments, please enter your bank details, should you wish to change bank accounts during the scholarship, simply access this screen and update your bank details.

Payments made after you have changed account will be made into the new bank account.

Home > Campus Facilities >

# My Electronic Payments

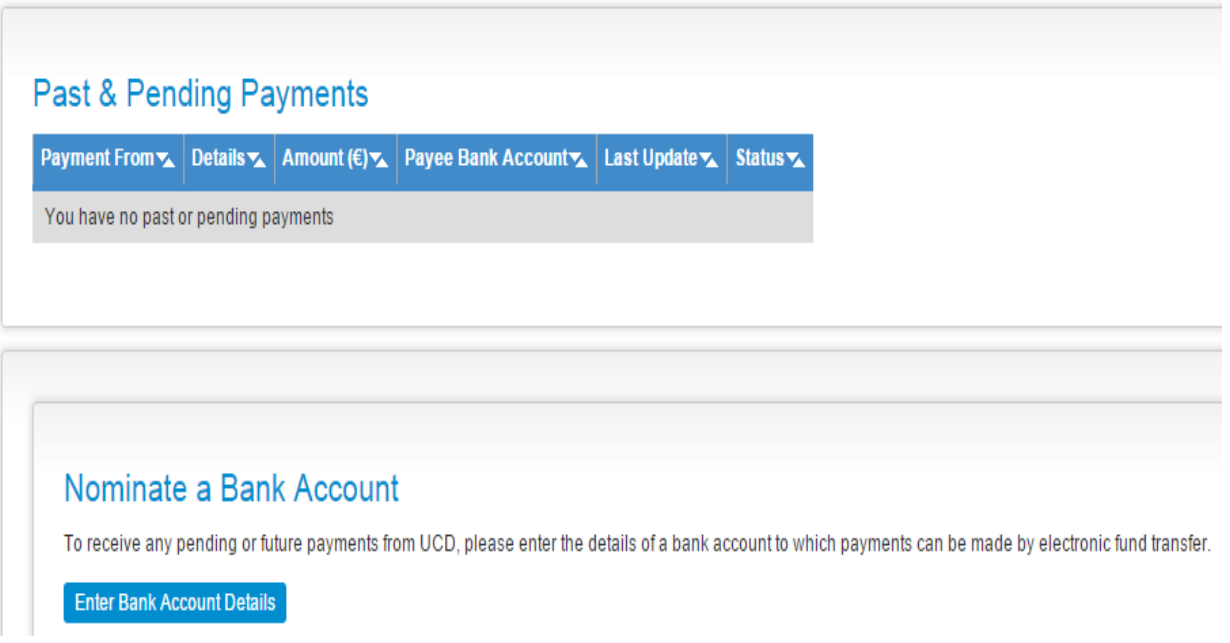

Once you have entered your bank details, please return to your scholarship form to complete your revenue exemption declaration and approve the form.

The details of the awarded scholarship will be displayed on the screen.

Please enter your Irish PPS number and click the exemption declaration for Tax purposes.

**Revenue Scholarship Exemption Declaration Form** 

I declare that -

- $\Rightarrow$  I am in receipt of full-time instruction at an educational establishment:
- ⇒ the object of the scholarship is the promotion of my education rather than the promotion of research through me;
- ⇒ there is no element of service (directly or indirectly) between the sponsor and I or between the colleges/university and I;
- ⇒ the scholarship does not arise from an office or employment (directly or indirectly) with the sponsor or with the college/university;
- all the particulars in this form are correct to the best of my knowledge and belief.

NOTE: It is an offence to make a false declaration for the purposes of obtaining a tax exemption

Please enter details of your PPS Number and tick to accept the Scholarship Exemption declatation

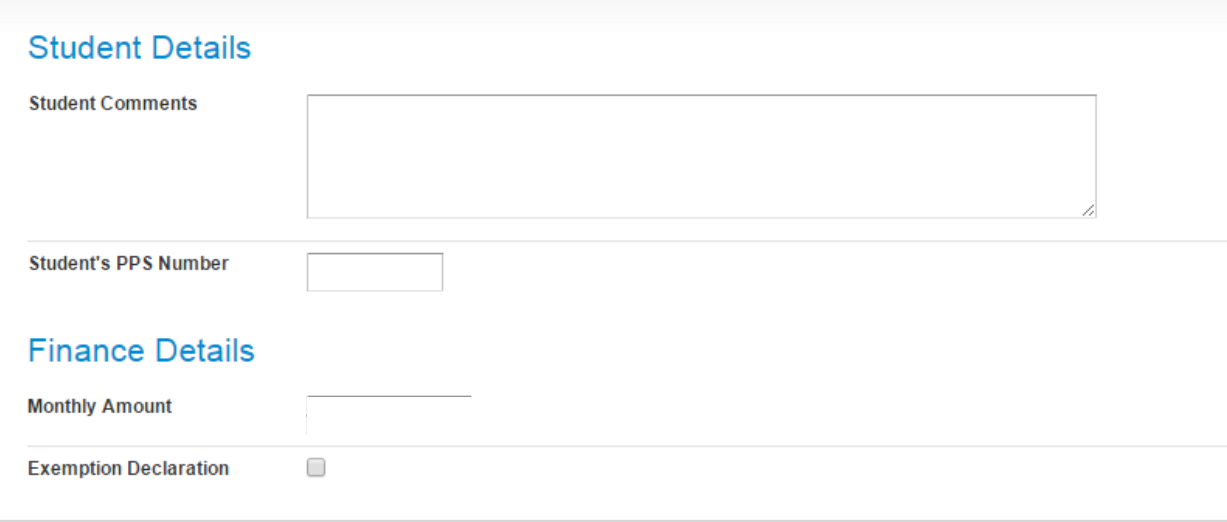

If you have any queries with your scholarship please refer to your supervisor. For any issues with the form contact rfo@ucd.ie

#### Return to PI **Submit to Finance Office**

The details of the awarded scholarship will be displayed on the screen.

You are required to click the exemption declaration

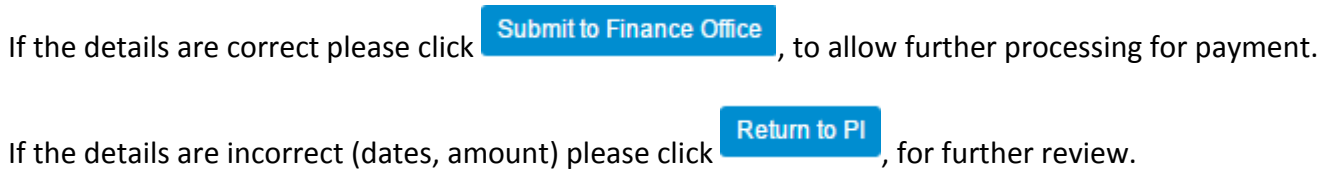

Information can be entered into the **Student Comments** section, as required.